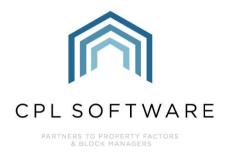

# DEVELOPMENT FINANCIAL TAB TRAINING GUIDE

DEC 2020

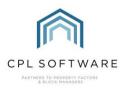

# **CONTENTS**

| Introduction                                       | 3 |
|----------------------------------------------------|---|
| Locating the Financial Tab in a Development in CPL | 3 |
| Useful Info                                        | 4 |
| Property Funding                                   | 5 |
| Outstanding Invoices                               | 6 |
| Credit Control                                     | 6 |
| Clients                                            | 6 |
| CPL Knowledge Base                                 | 8 |
|                                                    |   |

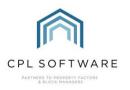

## **INTRODUCTION**

The Financial tab in a Development gives you a snapshot of the current financial position for that individual development.

The information contained under the Property Funding section in this screen may not include any values which have been posted in advance. For example, Management Fees run up to the 28<sup>th</sup> November and invoiced for the period ending 28<sup>th</sup> November will not display in the relevant fields if you look at this screen on the 27<sup>th</sup> of November.

LOCATING THE FINANCIAL TAB IN A DEVELOPMENT IN CPL

Click on the **Development** tab in the main CPL screen.

| File    | System      | Documents      | Reports   | Tools       | Sta  | ts Help   |
|---------|-------------|----------------|-----------|-------------|------|-----------|
| )eveloj | oment Clier | nts Purchase L | edger Job | os Maintena | ance | Insurance |

Use the **Development Filter/Search** area at the bottom of the screen to locate the individual development and double-click to open this up or click to highlight it in the grid and click on **Amend**.

Click on the Financial tab for the specific development.

| <u>S</u> ave | 🏭 <u>C</u> lose |                  |                  |                  |        |
|--------------|-----------------|------------------|------------------|------------------|--------|
| De           | velopme         | <b>nt</b> 0008 E | 3almedie Heights |                  |        |
|              |                 | То               | tal Properties   | 16               |        |
| Proper       | ty Manag        | er KA            | Total Blocks     |                  |        |
| Master       | Blocks          | Properties       | Apportionments   | Diarised Charges | Jobs   |
|              | d Works         | Financial        | Client Charge    | _                | Idgets |

This will open the Financial information for the development.

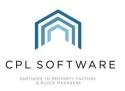

| Save Save Close   | se                |                   |                                          |               |                   |                                          |                      |                      |                     |                   |                |          |
|-------------------|-------------------|-------------------|------------------------------------------|---------------|-------------------|------------------------------------------|----------------------|----------------------|---------------------|-------------------|----------------|----------|
| Develop           | ment 0008 E       | almedie Heights   |                                          |               |                   |                                          |                      |                      |                     |                   |                |          |
|                   |                   |                   |                                          |               |                   |                                          | Total Allocate       | ed Charges           | 3473.21             | Development Ba    | lance -£       | 2,170.83 |
|                   |                   | tal Properties 10 | 6                                        |               |                   |                                          |                      | al Hold File         | 86850.13            | Balance           | e Due -£       |          |
| Property Man      | ager KA           | Total Blocks 7    |                                          |               |                   |                                          |                      | Difference           | 83376.92            |                   | EAE            | 0.00     |
| Aaster Blocks     | s Properties      | Apportionments D  | Diarised Charges Jo                      | bs Insurance  | Documents 0       | heckList Keys                            | Approved Contractors | Contacts             | Warranties/Maintena | ance Inspections  | Memo           | Invoices |
| Proposed Works    | Financial         | Client Charge Sur | mmaries Budget                           | s Charge Inst | alments Addre     | esses Estimates                          | Development Ner      | ws Sinki             | ng Fund Nominals    | Contingency Funds | Nomin          | al Codes |
| Useful Info       |                   |                   |                                          | Property Fu   |                   |                                          | -                    |                      |                     |                   |                |          |
| Client Balance    |                   |                   | -2170.83 CR                              |               | at Balance        | -4500.0                                  |                      | Curre                | ent Clients Only    |                   | 96 CR          |          |
| Purchase Ledger   | Owed              |                   | 600.00                                   |               | nt Balance        | -2170.8                                  |                      |                      | Exited Clients      |                   | 87 CR          |          |
| -                 |                   |                   |                                          |               | le Invoices       | 1764.2                                   | DR                   |                      | vance Charges       | £0                | 32 DR          |          |
| Contingency Fund  | d                 |                   | 8016.70 DR                               | Developme     |                   | -4906.5                                  |                      | Est<br>R Balances Ov |                     |                   | 32 DH<br>94 CR |          |
| Total Developmen  | nt Fees           |                   | £2,820.00                                |               | iced Funds        |                                          |                      | n balances Ov        | Sum Insured         | £200.000          |                |          |
| Accrued Fees Sin  | una I ant Dil     |                   | £0.03                                    | -             | nts' Credit       | -2207.3                                  |                      | Insu                 | rance Premium       | £274              |                |          |
| Accided rees all  |                   |                   | 20.00                                    | Over          | al Position       | -2699.2                                  | 2 CR                 | Outstan              | ding Insurance      | £98,167           | .82            |          |
| Repair Balance    |                   |                   | £2,353.33 DR                             |               |                   |                                          | _                    |                      |                     |                   |                |          |
| Outstanding Invoi | ces Credit Contro | Cleate            |                                          |               |                   |                                          |                      |                      |                     |                   |                |          |
| Invoice No        | Invoice Date      | Invoice Due       | PL Account                               | Transaction   | Transaction       | Note                                     |                      | aid Amount           | Total Amount        | Goods .           | VAT Amount     | в        |
|                   |                   | Date              |                                          | Date          | Description       |                                          |                      |                      |                     | Amount            |                |          |
| 24601             | 05/11/2019        | 19/11/2019        | 1001 : Insurance .                       | 05/11/2019    | Contra Payment f. | Administrator: 05/                       |                      | 200.00               | 0.00                |                   | 200.00         | 92       |
| 14684             | 05/11/2019        | 19/11/2019        | 1001 : Insurance .                       |               |                   | Administrator: 05/                       |                      | 200.00               | 0.00                |                   | 200.00         | 92       |
| 24601             | 04/11/2019        | 18/11/2019        | 1001 : Insurance .                       |               |                   | Administrator: 04/                       |                      | 200.00               | 0.00                |                   | 200.00         | 92       |
| 24601             | 14/10/2019        | 24/10/2019        | 1003 : Bectrician<br>1001 Painter : Pa   |               |                   | Administrator: 14/<br>Administrator: 01/ |                      | 00.00                | -6000.00            |                   | 333.33         | 88       |
| 2323<br>24601     | 01/12/2020        | 11/12/2020        | 1001 Painter : Pa.<br>1001 : Insurance . |               |                   | Administrator: 01/<br>Administrator: 05/ |                      | 00.00                | 0.00                |                   | 00.00          | 10       |
| 24601             | 04/11/2019        | 18/11/2019        | 1001 : Insurance .                       |               |                   | Administrator: 05/<br>Administrator: 04/ |                      | 200.00               | 0.00                |                   | 200.00         | 92       |
| 14684             | 05/11/2019        | 19/11/2019        | 1001 : Insurance .<br>1001 : Insurance . |               |                   | Administrator: 04/<br>Administrator: 05/ |                      | 00.00                | 0.00                |                   | 00.00          | 92       |
|                   | 00/11/2015        | 13/11/2013        | ivor . Insurance .                       |               | neprové batterie  | - Automosolator: 037                     | 401301 12            | 00.00                | 0.00                | 1000.00 2         | 00.00          |          |
| <                 |                   |                   |                                          |               |                   |                                          |                      |                      |                     |                   |                | >        |

The tab is divided into three main sections. The upper section of the page contains a list of balances in the **Useful Info** section on the left and two additional columns of balances in the **Property Funding** section on the right.

The lower section of the page contains a series of three grids available on different tabs:

- Outstanding Invoices
- Credit Control; and
- Clients.

#### **USEFUL INFO**

The **Useful Info** column of information, located on the left at the top section of the Financial tab contains various fields which are explained in the table below.

|                   | Useful Info                                                                    |
|-------------------|--------------------------------------------------------------------------------|
| Client Balance    | This is the current total of all debits and credits for clients within the     |
|                   | development. This is the same total you will see for the Client Balance in     |
|                   | the Property Funding section.                                                  |
| Purchase Ledger   | This is the amount for the Purchase Ledger Transactions which have been        |
| Owed              | posted but not yet paid. These amounts could be in the Hold File, or already   |
|                   | invoiced but just not yet paid. You can see the breakdown of these             |
|                   | transactions in the lower part of the screen. An explanation of this           |
|                   | Outstanding Invoices section can be found later in this guide.                 |
| Contingency Fund  | This is the amount currently held in any contingency funds for the             |
|                   | development in the Nominal Ledger.                                             |
| Total Development | This is the total fee income you receive for managing this development. This   |
| Fees              | figure is a total of the fees listed against each property in the development. |
| Accrued Fees      | This is the amount in fees which has been accrued since the last invoice.      |
| Since Last Bill   | For example, if the annual fee income in a development is £5000, then that     |
|                   | represents roughly £13.70 per day. If you are 30 days from the last invoice    |
|                   | run date then you would have accrued 30 $*$ £13.70.                            |
| Repair Balance    | This is the total for jobs which are currently not completed and have an       |
|                   | amount listed on them.                                                         |

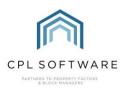

#### **PROPERTY FUNDING**

The Property Funding section covers the two columns in the middle and at the right of the top section on the Financial tab.

This section of the financial tab is designed to show you how well the development is funded, this is done by showing you how much cash you hold in floats, taking off the client balances and charges due to be billed (hold and charge). However, this could be misleading as there could £20k worth of clients in debit and £19k worth of clients in credit. This is why the client's credits are then taken off to show the overall position if your clients in credit asked for their money back.

|                        | Property Funding                                                                                |
|------------------------|-------------------------------------------------------------------------------------------------|
| Float Balance          | This is the amount currently sitting in the Float File for the whole                            |
|                        | development. Essentially this represents the cash you hold in floats to                         |
|                        | enable you to maintain the development.                                                         |
| Client Balance         | This is net total for all the debit and credit client balances within the                       |
|                        | development.                                                                                    |
| Hold File Invoices     | This is the amount currently sitting in the Hold File for this development which is unreleased. |
|                        | If you want to see what makes this up you can go to main Hold File tab                          |
|                        | and search for this specific development.                                                       |
| Charge File            | This is the amount currently sitting in the Clients' Charge Files ready to be                   |
| Balance                | invoiced. As in the explanation above, this will not include anything which                     |
|                        | has been posted in advance.                                                                     |
| Development            | The Development Balance represents the true funding of the development                          |
| Balance                | and is a calculation of the 4 boxes above it on the screen.                                     |
|                        | Development Balance = Floats Held – client balance – hold file – charge                         |
|                        | file.                                                                                           |
| Ring Fenced Funds      | If there is any balance sitting in any ring-fenced funds for the development                    |
|                        | then this would appear in this field.                                                           |
| Clients' Credit        | This field displays the amount by which clients are currently in credit.                        |
| Overall Position       | Although the Development Balance gives a true reflection of cash as it                          |
|                        | stands today, as was mentioned above, if you have a high proportion of                          |
|                        | credit balances in a development the Development Balance figure could                           |
|                        | look better than it actually is. This means that the Overall Position is the                    |
|                        | client balance reduced by the amount the clients are in credit for, giving a                    |
|                        | truer position of the development finances.                                                     |
| Current Clients        | This is the balance for your current clients only and does not include                          |
| Only<br>Exited Clients | anybody who has sold.                                                                           |
|                        | This is the balance for your exited clients only. In other words, this is the                   |
| Advance Charges        | balance for clients who have sold.                                                              |
| Advance Charges        | You can ignore this field if you don't use the Advanced Charge tool in CPL.                     |
| Estimated Charge       | Again, this is only relevant if you are using the Advanced Charge tool in                       |
|                        | CPL.                                                                                            |
| DR Balances Over       | This will list the debit balance which is over 28 days old. This will only work                 |
| 28 Days Old            | if you are running allocations in the system.                                                   |

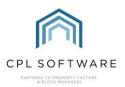

| The following     | fields will only apply if you are running the Insurance Module in CPL.      |
|-------------------|-----------------------------------------------------------------------------|
| Sum Insured       | This shows what the sum insured for the whole development is. Whether       |
|                   | you calculate it as separate per property or apportioned over a development |
|                   | this is the total sum insured.                                              |
| Insurance Premium | This shows the annual insurance premium for the development calculated      |
|                   | by the sum insured, the rates on the policy and IPT.                        |
| Outstanding       | This is the insurance amount on invoices which has not yet been paid. This  |
| Insurance         | figure would be picked up from running allocations.                         |

You will find further information in the lower half of the Finance screen.

#### **OUTSTANDING INVOICES**

The **Outstanding Invoices** tab shows a list of invoices in the purchase ledger that have still to be paid.

| Invoice No | Invoice Date | Invoice Due<br>Date | PL Account        | Transaction<br>Date | Transaction<br>Description | Note | DayBook No | Paid Amount | Total Amount | Goods<br>Amount | VAT Amount |
|------------|--------------|---------------------|-------------------|---------------------|----------------------------|------|------------|-------------|--------------|-----------------|------------|
| 20/031     | 27/11/2020   | 25/12/2020          | 5909 : Property R | 03/12/2020          | Repairs to bin sto         |      | 2486156    | 180.00      | 0.00         | 180.00          | 0.00       |
| 2690       | 11/11/2020   | 09/12/2020          | 5046 : PETER P    | 12/11/2020          | Repair(s) to com           |      | 2478727    | 75.00       | 0.00         | 75.00           | 0.00       |
| 2757       | 26/11/2020   | 24/12/2020          | 5046 : PETER P    | 27/11/2020          | Repair(s) to com           |      | 2481047    | 93.41       | 0.00         | 93.41           | 0.00       |
| HP2021119  | 11/11/2020   | 09/12/2020          | 5616 : REID RO    | 13/11/2020          | Repair(s) at sill(s)       |      | 2479086    | 561.60      | 0.00         | 561.60          | 0.00       |
| 01405196   | 01/11/2020   | 29/11/2020          | 1110 : OTIS LTD   | 08/10/2020          | Lift maintenance           |      | 2465685    | 720.27      | 0.00         | 720.27          | 0.00       |
| 01405194   | 01/11/2020   | 29/11/2020          | 1110 : OTIS LTD   | 19/10/2020          | Lift maintenance           |      | 2467418    | 720.27      | 0.00         | 720.27          | 0.00       |
| 01408051   | 01/12/2020   | 29/12/2020          | 1110 : OTIS LTD   | 26/11/2020          | Lift maintenance           |      | 2480905    | 720.27      | 0.00         | 720.27          | 0.00       |

#### **CREDIT CONTROL**

The **Credit Control** tab contains information across all credit control statuses and which clients fall under each status with the total debt owed for each.

For each individual credit control group there is a corresponding client count. If you click on the row for each credit control type you will see the relevant clients listed in the lower grid along with more detail for each client. If you double-click on the client in the lower grid, CPL will open the client account.

| Grouping Type StatusTyp      |              | Show All 🗸                     |
|------------------------------|--------------|--------------------------------|
| roperty Manager -SELECT      |              | Credit Control Manager -SELECT |
| Group Description            | Client Count | Total Debt                     |
| Sepute Creation              | 1            | £192.53                        |
| 1 standing order             | 7            | £2,352.85                      |
| 0 Holding File               | 1            | £456.79                        |
| lomal                        | 37           | £8,771.46                      |
| 3 Direct Debit               | 16           | £3,177.95                      |
| 4 Payment Agreed             | 1            | £163.66                        |
| 2 Developers                 | 1            | £308.91                        |
| 5 Solicitor Instruction Pend | 2            | £4,835.99                      |
| Total                        | 66           | £20,260.14                     |

#### CLIENTS

The **Clients** tab contains a list of all clients within the development. This can be filtered by current or archived clients.

The clients are listed in the grid with additional information covering their balance and float amount held.

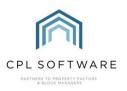

| Outstand | ding Invoices | Credit Control Clients |
|----------|---------------|------------------------|
| Show     | All           | $\sim$                 |
| Ассоц    | unt No        | Name                   |

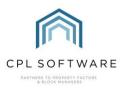

## **CPL KNOWLEDGE BASE**

This training guide forms part of CPL's Knowledge Base which is available for all CPL users at <u>https://contact.cplsoftware.com/portal/home</u>

The CPL Knowledge Base will be continually updated with additional guides and information. If you have any questions or suggestions for further guides we'd be happy to hear from you. You can contact CPL Support by emailing us at <a href="mailto:support@cplsoftware.com">support@cplsoftware.com</a> or through our portal at <a href="https://contact.cplsoftware.com/portal/home">https://contact.cplsoftware.com/portal/home</a> or calling us on 0345 646 0240 (option 1).

Copyright © 2020 CPL Software Ltd

All rights reserved. No part of this publication may be reproduced, distributed, or transmitted in any form or by any means, including photocopying, recording, or other electronic or mechanical methods, without the prior written permission of the publisher, except in the case of brief quotations embodied in critical reviews and certain other non-commercial uses permitted by copyright law.